## West Bend School District Skyward Family Access Login Tutorial

In order to access West Bend School District's Skyward Family Access you will need to know your Skyward Family Access Login including your Skyward User Name and Password.

If you do not know your Skyward Family Access Login you may use the following steps to retrieve your Skyward Family Access User Name and Password. *The district must have a valid email address on file in order for you to retrieve your Skyward Family Access Login credentials*. Contact your child's school to update your email address if necessary.

1) Log onto the Internet and navigate to the West Bend School District's Website: www.west-bend.k12.wi.us

Once you are on the website look for the words Parents & Community and hold your mouse over it.
 From the drop-down menu, click on Skyward Family Access Information > Skyward Family Access:

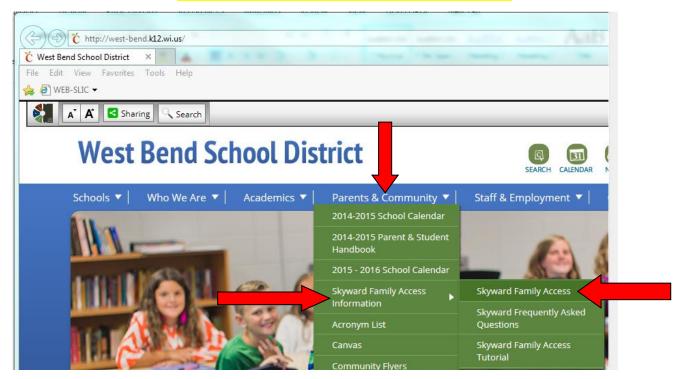

3) The next screen will display the Skyward Family Access Login Screen. To retrieve your Skyward Family Access Login credentials, click on the *"Forgot your Login/Password?"* 

|          | S K Y W A R D°          |              |
|----------|-------------------------|--------------|
| We       | st Bend School District |              |
| Login IC | :                       |              |
| Password | -                       |              |
|          | Sign In                 |              |
|          | Forgot your Login/Passw | ord?         |
|          |                         | 04.11.10.00. |

4) After clicking on *"Forgot your Login/Password?"* you will be prompted to enter your primary email address. Enter the code word and your email address and click on Submit.

The district must have a valid email address on file in order for you to retrieve your Skyward Family Access Login credentials.

| 🖉 05.12.10.00.20-10.2 - Windows Internet Explorer                                                    |                             |  |  |
|----------------------------------------------------------------------------------------------------|-----------------------------|--|--|
| 🚱 🕞 🔻 🖉 https://skyward.west-bend.k12.wi.us/ 💌 🔒 🚱 🗙 🔀 Goo                                           | ogle                        |  |  |
| File Edit View Favorites Tools Help                                                                  |                             |  |  |
|                                                                                                    |                             |  |  |
| <i>€</i> 05.12.10.00.20-10.2                                                                         | · 🖃 🖶 • 🗗 • 🖉 • 🎲 • 🕢 • 💖 📕 |  |  |
|                                                                                                    |                             |  |  |
|                                                                                                    |                             |  |  |
| Ś K̃ Ÿ W A R D°                                                                                      |                             |  |  |
|                                                                                                    |                             |  |  |
| Forgotten Login/Password Assistance                                                                  |                             |  |  |
|                                                                                                    |                             |  |  |
| Please enter your email address or user name.<br>the email or user name the district has on file, yo | u will be sent              |  |  |
| an email containing your login and a link that can<br>reset your password.                           | 1 de used to                |  |  |
| 2.4                                                                                                  |                             |  |  |
| LOOLANT.                                                                                             | -1                          |  |  |
| speci                                                                                                | 81                          |  |  |
|                                                                                                    | PTCHA <sup>™</sup>          |  |  |
|                                                                                                    | read books.                 |  |  |
| Email or User Name: janedoe@noemail.com                                                              |                             |  |  |
| Submit                                                                                               | Back                        |  |  |
| F                                                                                                    |                             |  |  |
|                                                                                                    |                             |  |  |
| 🛞 🚱 Int                                                                                              | ternet 🦓 🕶 🥰 100% 👻 🦼       |  |  |

5) Log into your email account and find the message below.

We received a request to reset the account associated with this e-mail address. If you made this request, please follow the instructions below.

If you did not request to have your account reset you can ignore this email.

Login: johndoe000

Click or paste the following link to reset your account: <u>https://skyward.west-</u> <u>bend.k12.wi.us/scripts/wsisa.dll/WService=wsEAplus/skyportexpired.w?id=35494&dc=2457044</u> <u>&tc=32945&lg=lloomans&enc=bcpuidbjldcwgjTa&hforgotLoginPage=fwemnu01</u>

## 6) Open the email and follow the directions to retrieve your Skyward Family Access credentials:

| Frongotten Login/Password Assistance<br>From: "do not reply@west-bend.k12.wius" <do.not.reply@west-bend.k12.wius> Add to Contacts<br/>To</do.not.reply@west-bend.k12.wius>                                                                                                    | <ul> <li>Fri, March 2, 2012 1:01:37 PM</li> </ul>                         |
|----------------------------------------------------------------------------------------------------|---------------------------------------------------------------------------|
| We received a request to reset the account associated with this e-mail address. If you made this request, pleas instructions below.                                                                                                    | se follow the                                                             |
| If you did not request to have your account reset you can ignore this email.   John A Doe (DOE JOH000)  Login: DOE JOH000  Click or paste the following link to reset your account: https://skyward.west-<br>bend.kl2.wi.us/scripts/wsisa.dl/WService=wsFam/skyportexpired.w2 id=35493&dc=2455990&tc=46891≶=LOOMADAV000&enc=cGinnckaadjKjaoq&hforgotLoginPage=fwemnu01  IP Address Logged: 10.2.7.51                                                                                                    |                                                                           |
| CONFIDENTIAL NOTICE AND DISCLAIMER<br>This e-mail message together with any attachment or reply should not be considered private or confidential bec<br>archived and may be subject to public disclosure under certain circumstances, such as requests made pursuant<br>records law. This e-mail and any attachments are intended solely for the use of the individual or entity to whom<br>you have received this e-mail by mistake, delete this e-mail from your system and do not distribute, copy, or dis<br>that the views or onipions presented in this e-mail are solely those of the author; and do not distribute, copy. | to Wisconsin public<br>a they are addressed. If<br>sclose it. Please note |

Bend Jt. School District #1.

7) Once you click on the link you will get the following screen to reset your Skyward Family Access Password.

The new password must be at least 8 digits and contain 1 special character (! @ # \$ % ^ & \* )

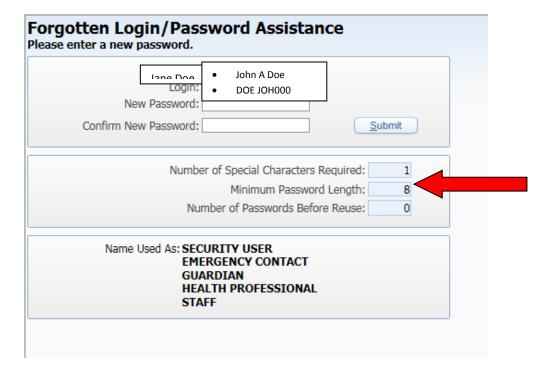

Contact Lee Loomans in Technology at <u>lloomans@west-bend.k12.wi.us</u> or call 262-335-8305 if you need additional assistance with your Skyward Family Access Account.